# **IAR Embedded Workbench®**

Migrating from UBROF to ELF/DWARF

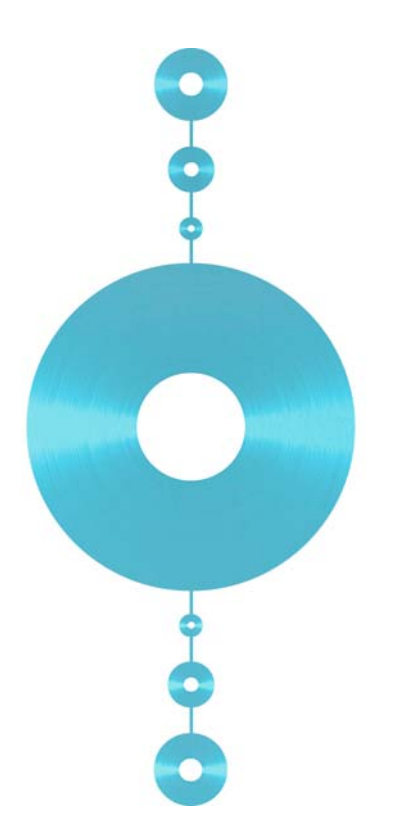

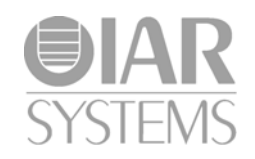

MUBROFELF-1

#### **COPYRIGHT NOTICE**

Copyright © 2010 IAR Systems AB.

No part of this document may be reproduced without the prior written consent of IAR Systems AB. The software described in this document is furnished under a license and may only be used or copied in accordance with the terms of such a license.

#### **DISCLAIMER**

The information in this document is subject to change without notice and does not represent a commitment on any part of IAR Systems. While the information contained herein is assumed to be accurate, IAR Systems assumes no responsibility for any errors or omissions.

In no event shall IAR Systems, its employees, its contractors, or the authors of this document be liable for special, direct, indirect, or consequential damage, losses, costs, charges, claims, demands, claim for lost profits, fees, or expenses of any nature or kind.

#### **TRADEMARKS**

IAR Systems, IAR Embedded Workbench, C-SPY, visualSTATE, From Idea To Target, IAR KickStart Kit, IAR PowerPac, IAR YellowSuite, IAR Advanced Development Kit, IAR, and the IAR Systems logotype are trademarks or registered trademarks owned by IAR Systems AB. J-Link is a trademark licensed to IAR Systems AB.

Microsoft and Windows are registered trademarks of Microsoft Corporation.

Adobe and Acrobat Reader are registered trademarks of Adobe Systems Incorporated.

All other product names are trademarks or registered trademarks of their respective owners.

#### **EDITION NOTICE**

First edition: December 2010

Part number: MUBROFELF-1

Internal reference: ISUD.

# **Contents**

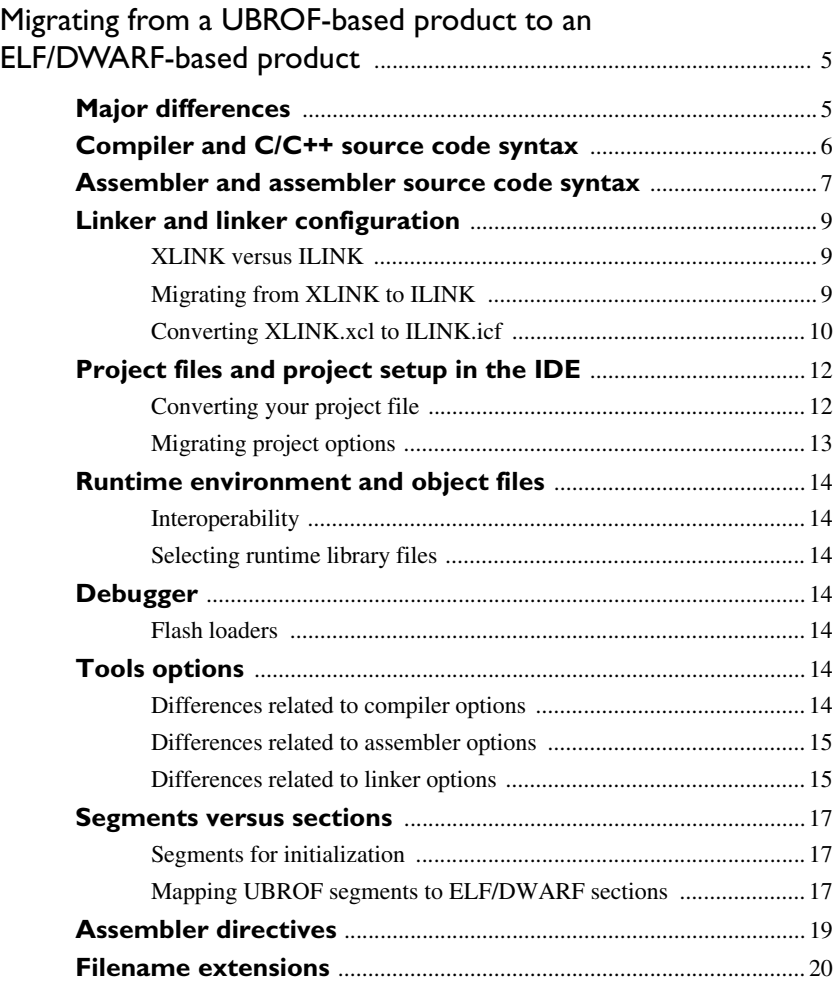

**4 IAR Embedded Workbench® Migrating from UBROF to ELF/DWARF**

# <span id="page-4-0"></span>**Migrating from a UBROF-based product to an ELF/DWARF-based product**

This guide presents the major differences between an IAR Embedded Workbench® product that uses the UBROF object format (hereafter referred to as a UBROF product) and an IAR Embedded Workbench<sup>®</sup> product that uses the ELF/DWARF object format (hereafter referred to as an ELF/DWARF product), and describes the migration considerations. Primarily, these include how to:

- Make your existing application source code compile and link successfully
- Identify potential changes in runtime behavior.

This guide is mainly intended to help you migrate from an older version of a UBROF-based product to a newer version of the same product that uses the ELF/DWARF object format. If you are migrating from an IAR Embedded Workbench for a specific microcontroller to a completely different microcontroller, be aware that the list of issues to deal with in this guide is not complete for that purpose.

# <span id="page-4-1"></span>**Major differences**

The main conceptual difference between a UBROF product and an ELF/DWARF product is that the internal object format used by the IAR build tools has changed. In a UBROF product, the IAR Systems format UBROF is used, whereas an ELF/DWARF product uses the industry-standard *Executable and Linkable Format* including DWARF for debug information (ELF/DWARF).

Because the two object formats do not support the same range of features, the tools based on them do not support the same range of features. This is most obvious for the linker. IAR ILINK Linker is dedicated for ELF/DWARF, and it is conceptually very

different from the UBROF linker IAR XLINK Linker. There is also a set of tools—referred to as the IAR Utilities—for handling the ELF/DWARF object format files:

- The IAR Archive Tool
- The IAR ELF Tool
- The IAR ELF Dumper
- The IAR Absolute Symbol Exporter.

The ILINK linker and the IAR Utilities are described in the *IAR C/C++ Development Guide.*

The benefit of using an ELF/DWARF product is its compatibility (to some extent) with tools from other vendors that also support ELF/DWARF.

The differences in the tools force you to modify your application source code and other related project files. In short, to migrate from a UBROF product to an ELF/DWARF product, you must pay attention to changes in the:

- [Compiler and C/C++ source code syntax](#page-5-0)
- [Assembler and assembler source code syntax](#page-6-0)
- [Linker and linker configuration](#page-8-0)
- [Runtime environment and object files](#page-13-0)
- [Project files and project setup in the IDE](#page-11-0)
- [Debugger](#page-13-3).

Note that not all issues might be relevant when you migrate your old project. Consider carefully what actions are needed in your case.

# <span id="page-5-0"></span>**Compiler and C/C++ source code syntax**

C or C++ source code that was originally written for the IAR C Compiler in the UBROF product can be used also with the IAR C/C++ Compiler in the ELF/DWARF product. However, some small modifications might be required.

Before compiling existing source code using the new compiler, consider the following changes:

- In your C/C++ source code files, the following generic syntax changes have been made:
	- Initializers are no longer allowed for absolute placed constants, which means the following type of constructions are no longer allowed:

int const a  $\theta$  10 = 20;

**6**

Instead, you should put the contents in a user defined section and configure the ILINK linker to place the section at the appropriate address.

- Depending on your product, the #pragma vector directive might no longer be available. To read more about how to specify interrupt vectors, see the *IAR C/C++ Development Guide*.
- Instead of segments, the compiler now places code and data in *sections*. This internal change does not require any changes in your C/C++ source code, unless you are using any of the predefined segment names explicitly in your source code. In that case, you must make sure to use the new section names, see *[Segments versus](#page-16-0)  sections*[, page 17.](#page-16-0)

Also, the handling of initialized segments has changed, see *[Segments for](#page-16-1)  [initialization](#page-16-1)*, page 17.

- There are some changes related to the compiler options. Some options have been removed, some options have changed, and there are some new options. For a list of changes, see *[Tools options](#page-13-5)*, page 14.
- For information about changes related to filename extensions, see *[Filename](#page-19-0)  [extensions](#page-19-0)*, page 20.

# <span id="page-6-0"></span>**Assembler and assembler source code syntax**

The name of the assembler executable file has been renamed from a*cpuname* to iasm*cpuname*, where *cpuname* reflects the toolchain you are using.

In your assembler source code, the following generic changes have been made:

● Modules

In a UBROF product, you can define one or several assembler modules in each file. In an ELF/DWARF product, there can only be one module per file. This means that you must restructure your files accordingly.

In the ELF/DWARF product, the assembler cannot make a distinction between program and library *modules*. If you want a module to be treated as a library module, thus conditionally linked, you must place the module in a library.

This means that if you have used either the LIBRARY or the MODULE directive in your existing assembler source code, these will no longer have the intended effect.

To read more about modular programming and the new syntax of the module directives, see the *IAR Assembler Reference Guide* supplied with the ELF/DWARF product.

• Segments versus sections

The segment concept has been replaced by the concept of sections. This means that:

- Assembler directives operating on segments have been either removed or replaced by new directives operating on sections instead, which means you must modify your assembler source code accordingly. For more information, read about section control directives in the *IAR Assembler Reference Guide*
- If you have used any of the predefined segments specific to the UBROF product in your assembler source code, you must replace all old segment names with new section names. For more information, see *[Segments versus sections](#page-16-0)*, page 17.
- Expressions

The ELF/DWARF object format restricts the complexity of expressions more than the UBROF object format does. Any affected expressions must be rewritten, otherwise the assembler will generate an error. For more information about expressions, see the *IAR Assembler Reference Guide*.

● Assembler directives

Some of the assembler directives have been removed and some use a new syntax or have other changes. For a list of assembler directives which are not the same in the ELF/DWARF product as in the UBROF product, see *[Assembler directives](#page-18-0)*, page 19.

If you have used any of these directives in your assembler source code, you must rewrite these constructions.

For detailed information about these directives, see the *IAR Assembler Reference Guide*.

• Predefined symbols

The predefined symbol \_\_ASM*CPUNAME*\_\_ has been replaced by the symbol \_\_IASM*CPUNAME*\_\_, where *CPUNAME* reflects the toolchain you are using.

● Backtrace information for the C-SPY Call stack window

The resource names for backtrace information in the C-SPY Call Stack window have been standardized, and are defined in the Cfi.m file. This means that you can no longer define your own resource names. If you have used the CFI assembler directive to define your *names object*, this must contain a subset of the standardized resource names. For a list of the standardized resource names, see the *IAR C/C++ Development Guide*.

- For information about changes related to filename extensions, see *[Filename](#page-19-0)  [extensions](#page-19-0)*, page 20.
- The environment variables ASM*CPUNAME* and A*CPUNAME*\_INC have changed to IASM*CPUNAME* and IASM*CPUNAME*\_INC, respectively, where *CPUNAME* reflects the toolchain you are using.

**8**

• There are some changes related to the assembler options. Some options have been removed, some options have changed, and there are some new options. For a list of changes, see *[Tools options](#page-13-5)*, page 14.

### <span id="page-8-0"></span>**Linker and linker configuration**

This section describes the changes in the linker and the linker configuration.

#### <span id="page-8-1"></span>**XLINK VERSUS ILINK**

Both XLINK and ILINK combine one or more relocatable object files with selected parts of one or more object libraries to produce an executable image. XLINK can only take object files in UBROF format, produced by tools from IAR Systems and produce output in the output format UBROF or in any of the other supported output formats. ILINK can take object files in ELF format and produces an executable image in the ELF format. IAR ELF Tool can then transform the executable image that ILINK produced. IAR ELF Tool can add checksums over bytes, fill out areas, or convert the executable image to another format.

In a UBROF product, the compiler places code and data in UBROF *segments*, which XLINK allocates in memory according to directives specified in the *linker command file* (filename extension  $\kappa c1$ ). This file is an extension of the command line, which means that you can simply specify any XLINK command line option in it.

In an ELF/DWARF product, the compiler places code and data in ELF *sections*. ILINK allocates these sections according to the *configuration* specified in the *linker configuration file* (filename extension icf). This file also supports automatic handling of the application's initialization phase, which means initializing global variable areas and code areas by copying initializers and possibly decompressing them as well. However, the configuration file cannot contain any command line options; these must be specified on the command line.

#### <span id="page-8-2"></span>**MIGRATING FROM XLINK TO ILINK**

When you migrate from the XLINK linker to the ILINK linker, pay attention to the following issues:

- The new IAR ILINK Linker is target-specific which the IAR XLINK Linker is not; the name of the executable file is xlink and ilink*cpuname*, respectively, where *cpuname* reflects the toolchain you are using.
- To migrate your linker command file to a new ILINK configuration file, see *[Converting XLINK.xcl to ILINK.icf](#page-9-0)*, page 10 for an example.
- For information about how to map segments to sections, see *[Segments versus](#page-16-0)  sections*[, page 17.](#page-16-0)
- There are some changes related to the linker options. Some options have been removed, some options have changed, and there are some new options. For a list of changes, see *[Tools options](#page-13-5)*, page 14.
- In a UBROF product you explicitly specify the appropriate system library to use when linking. In an ELF/DWARF product, the appropriate system library is used automatically.
- For information about changes related to filename extensions, see *[Filename](#page-19-0)  [extensions](#page-19-0)*, page 20.
- Use IAR ELF Tool if you need to convert the ELF output to either Intel-hex or Motorola S-records.
- In a UBROF product, the  $-r$  option controls whether debug information should be retained and the -rt option controls the level of debug support for C-SPY. In an ELF/DWARF product, all debug information is retained unless the option --strip is used and the option --debug\_lib enables C-SPY debug support.

To learn more about linking, see the *IAR C/C++ Development Guide*.

#### <span id="page-9-0"></span>**CONVERTING XLINK.XCL TO ILINK.ICF**

Because the linker configuration files for XLINK and ILINK are based on two different paradigms, nothing in the linker configuration file for XLINK is automatically converted. Instead, you must convert your linker setup manually.

We suggest this strategy for converting an XLINK linking setup to an ILINK linking setup:

- **1** Try to identify the changes in your  $x \in \mathbb{R}$  file compared to the original default file.
- **2** Apply those changes to a default icf file using the appropriate mechanisms.

For some general advice, see:

- *[Placing sections in memory](#page-10-0)*, page 11
- *[Specifying the size of a section](#page-10-1)*, page 11
- *[Specifying the initialization of sections](#page-11-2)*, page 12.

In addition, these are some conversion topics you should look at:

- A ROM segment or an uninitialized RAM segment is added in the compiler or assembler. Normally, the default placement is sufficient. If not, add the corresponding section name to the relevant placement command.
- The -Q option is used in your XLINK linking setup; replace with the initialize by copy linker directive in your ILINK setup.
- A checksum is used; read about the --checksum option in the IAR ELF Tool documentation in the *IAR C/C++ Development Guide*.
- $\bullet$  Fill is used; read about the  $-\text{fill}$  option in the IAR ELF Tool documentation in the *IAR C/C++ Development Guide*.
- An output format other that ELF is needed; read about IAR ELF Tool in the *IAR C/C++ Development Guide.*
- Overlay is used; read about the overlay linker directive in the *IAR C/C++ Development Guide.*
- Banking is used; read about the banking linker directive in the *IAR C/C++ Development Guide.*
- Far memory placement is used; read about repeating ranges for regions in the *IAR C/C++ Development Guide.*

#### <span id="page-10-0"></span>**Placing sections in memory**

In the XLINK linker, the placement concept is to place segments, sets of segment parts from one or more modules, into one or more address areas in a memory type (CODE, DATA, etc). For example:

 $-Z$ (CODE)CODE, CODE $2=0-2000$ 

The segments are placed in order, in other words the CODE2 segment is placed after the CODE segment. If you use -p, the placement instead becomes unordered.

In the ILINK linker, the placement concept is to place sections, sets of section fragments from one or more modules, by their section type (read/write, read-only, etc) into regions. A region is one or more address areas in a memory. A memory is a specific CPU memory which has a maximum address range. For example:

define memory mem with size = 2G; define region ROM = mem: [from 0x0 to 0xFFFFFF]; place in ROM { ro };

The sections have an unordered placement, which means the linker determines the order. To place a section at a specific address you must use the place at linker directive. For example:

```
place at address mem:0x0 { ro section .intvec};
```
#### <span id="page-10-1"></span>**Specifying the size of a section**

In the XLINK linker, you can specify a constant size to a segment with the + operator. For example:

-Z(DATA)CSTACK+8000=8000–A000

In the ILINK linker, you must use a block instead of a section to specify a size. For example:

```
define block CSTACK with alignment = 8, size = 0x8000 {};
```
place in RAM { rw, block CSTACK };

With the block directive, it is also possible to specify an ordered set of blocks.

#### <span id="page-11-2"></span>**Specifying the initialization of sections**

In a UBROF product, a segment that should be initialized during the startup sequence has its initializers placed in a separate segment by the compiler, for example DATA and DATA I. The placement for both of these segments must be specified in the linker configuration file using either the  $-z$  or the  $-p$  option. During the startup sequence, the startup code copies DATA\_I to DATA.

In an ELF/DWARF product, the compiler produces only the .data section which also contains the initializers. In the linker configuration file, you must specify how the section should be initialized. Normally, it should be copied in which case you use the initialize by copy linker directive. For example:

```
initialize by copy { rw };
```
For a section that should not be initialized, you must specify the do not initialize directive. For example:

do not initialize { section .noinit };

In a UBROF product, the startup sequence must explicitly know all segments that somehow should be initialized. In an ELF/DWARF product, the startup sequence uses a table for this and does not know what to initialize. The ILINK linker populates that table with initialization jobs and adds code that executes the initialization jobs.

# <span id="page-11-0"></span>**Project files and project setup in the IDE**

Upgrading to the new version of the IAR Embedded Workbench IDE requires some manual adaptations.

#### <span id="page-11-1"></span>**CONVERTING YOUR PROJECT FILE**

If you are using the IAR Embedded Workbench IDE, start your new version of the IAR Embedded Workbench IDE and open your old workspace. When you open a workspace that contains old projects created with a UBROF product, a dialog box asks you if you want the project file to be converted for your ELF/DWARF product. If you click **OK**, a backup of your old project is first created, and then the project is converted.

Note that this depends on the product you are using, but the UBROF product and the ELF/DWARF product must be for the same microcontroller.

#### <span id="page-12-0"></span>**MIGRATING PROJECT OPTIONS**

Because the available project options differ between the UBROF product and the ELF/DWARF product, you should verify your option settings after you have converted an old project.

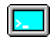

If you are using the command line interface, you can simply compare your makefile with the mapping tables in *[Tools options](#page-13-5)*, page 14, and modify the makefile accordingly.

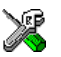

If you are using the IDE, the options that are the same in both versions might be automatically converted during the project conversion depending on what product and product versions you are using. If automatically converted, the options that have changed will be set to default values.

To verify the options manually, follow this procedure:

- **1** Choose **Project>Options** to open the **Options** dialog box and select these categories to verify the options:
	- **Compiler** category

The **Code** page is new, but the options were earlier available in the **General** category. The options will keep their settings.

The **Output** page has changed. If you have defined your own segment name, this will not be automatically converted to a section name. The default code section name is .*memattr*.text. For more information about segment versus section names, see *[Segments versus sections](#page-16-0)*, page 17.

● **Linker** category

No linker options are converted automatically. During the project conversion, all linker options will be set to default values. For more information about XLINK options versus ILINK options, see *[Differences related to linker options](#page-14-1)*, page 15. See also *[Linker and linker configuration](#page-8-0)*, page 9.

● **Output Converter** category

In the UBROF product, XLINK can produce a number of output formats and you specify on the linker **Output** page which one to be used. In the ELF/DWARF product, ILINK produces ELF/DWARF. Use the **Output Converter** options to convert the ELF output to either Intel-hex or Motorola S-records.

● **Library Builder** category

In the ELF/DWARF product, there is a new library builder, which means no options are converted automatically. During the project conversion, all library builder options will be set to default values.

**2** Remember to set any new options.

For information about where to set the equivalent options in the IAR Embedded Workbench IDE, see the online help system.

# <span id="page-13-0"></span>**Runtime environment and object files**

#### <span id="page-13-1"></span>**INTEROPERABILITY**

To build code produced by the compiler in the ELF/DWARF product, you must use the runtime environment components it provides. It is not possible to link object code produced using the ELF/DWARF product with components provided with the UBROF product. This means that you must rebuild your object code from the UBROF product and in some cases you might need to make some source code modifications.

#### <span id="page-13-2"></span>**SELECTING RUNTIME LIBRARY FILES**

In a UBROF product, you explicitly specify the appropriate system library to use when linking. In an ELF/DWARF product, the appropriate system library is used automatically.

# <span id="page-13-3"></span>**Debugger**

#### <span id="page-13-4"></span>**FLASH LOADERS**

To use a flash loader for downloading your application, an additional output file in the simple-code format is required. In a UBROF product, you must manually set up XLINK to generate this extra sim file. In a ELF/DWARF product, this additional file is not required as C-SPY automatically generates the information for the download.

## <span id="page-13-5"></span>**Tools options**

This section lists the differences between the command line options in a UBROF product and an ELF/DWARF product, for the compiler, assembler, and the linker.

**Note:** Only changes due to the changed object format are listed.

#### <span id="page-13-6"></span>**DIFFERENCES RELATED TO COMPILER OPTIONS**

This table lists the compiler command line options that have changed:

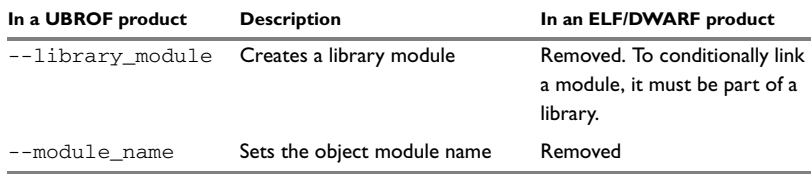

*Table 1: Differences in compiler options*

L.

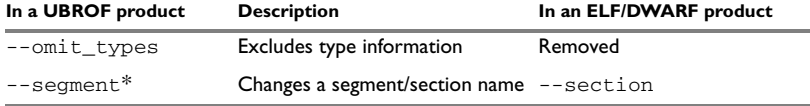

*Table 1: Differences in compiler options (Continued)*

**\* Might not be available in the product you are using.**

#### <span id="page-14-0"></span>**DIFFERENCES RELATED TO ASSEMBLER OPTIONS**

This table lists the assembler command line options that have changed (might not concern the product you are using):

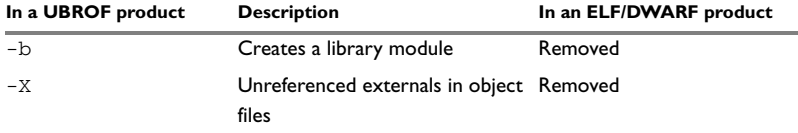

*Table 2: Differences in assembler options*

#### <span id="page-14-1"></span>**DIFFERENCES RELATED TO LINKER OPTIONS**

This table summarizes the XLINK command line options and their possible counterparts in ILINK:

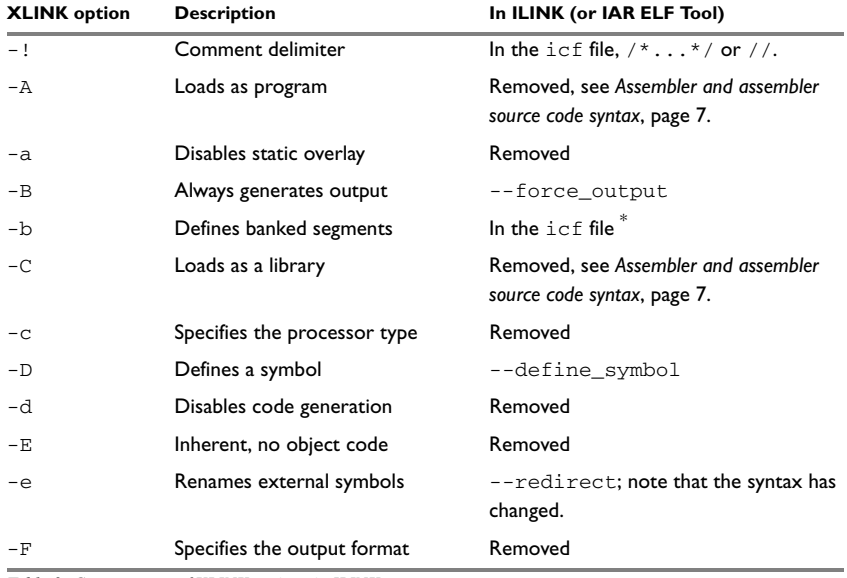

*Table 3: Counterparts of XLINK options in ILINK* 

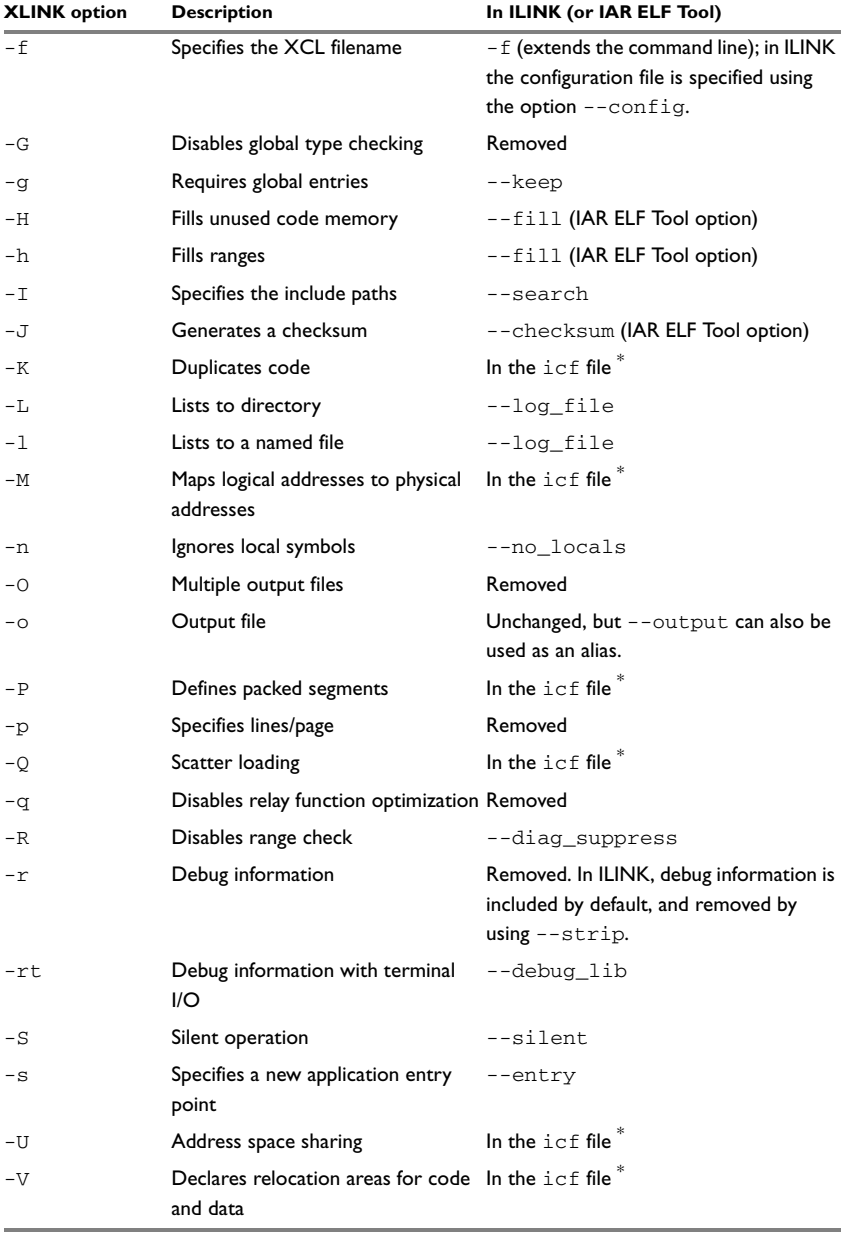

*Table 3: Counterparts of XLINK options in ILINK (Continued)*

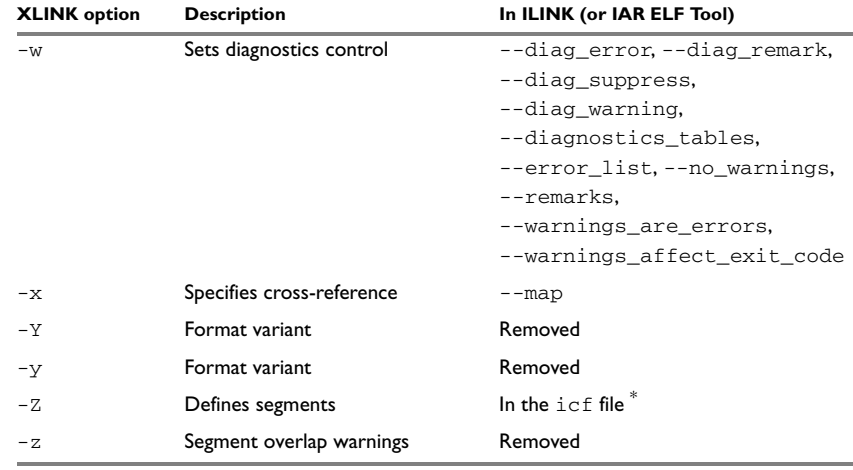

*Table 3: Counterparts of XLINK options in ILINK (Continued)*

**\* In ILINK, this functionality is not available as a linker option that you specify either on the command line or in the IAR Embedded Workbench IDE. Instead, it is part of the configuration that you specify in the linker configuration file.**

### <span id="page-16-0"></span>**Segments versus sections**

This section describes the differences between segments in a UBROF product and sections in an ELF/DWARF product.

#### <span id="page-16-1"></span>**SEGMENTS FOR INITIALIZATION**

In a UBROF product, the compiler creates one segment for initializers and one segment for the initialized variables. In an ELF/DWARF product, the compiler creates one data section that contains the initializers. ILINK then transforms that section for proper handling of the initialization. To read more about initializations, see the *IAR C/C++ Development Guide*.

#### <span id="page-16-2"></span>**MAPPING UBROF SEGMENTS TO ELF/DWARF SECTIONS**

Some of the UBROF segments have no counterparts in ELF/DWARF, and vice versa.

This table lists the UBROF segment names and their counterparts in an ELF/DWARF product:

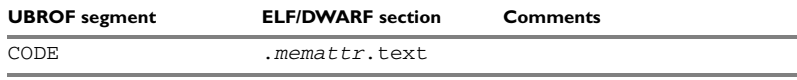

*Table 4: Mapping segments to sections* 

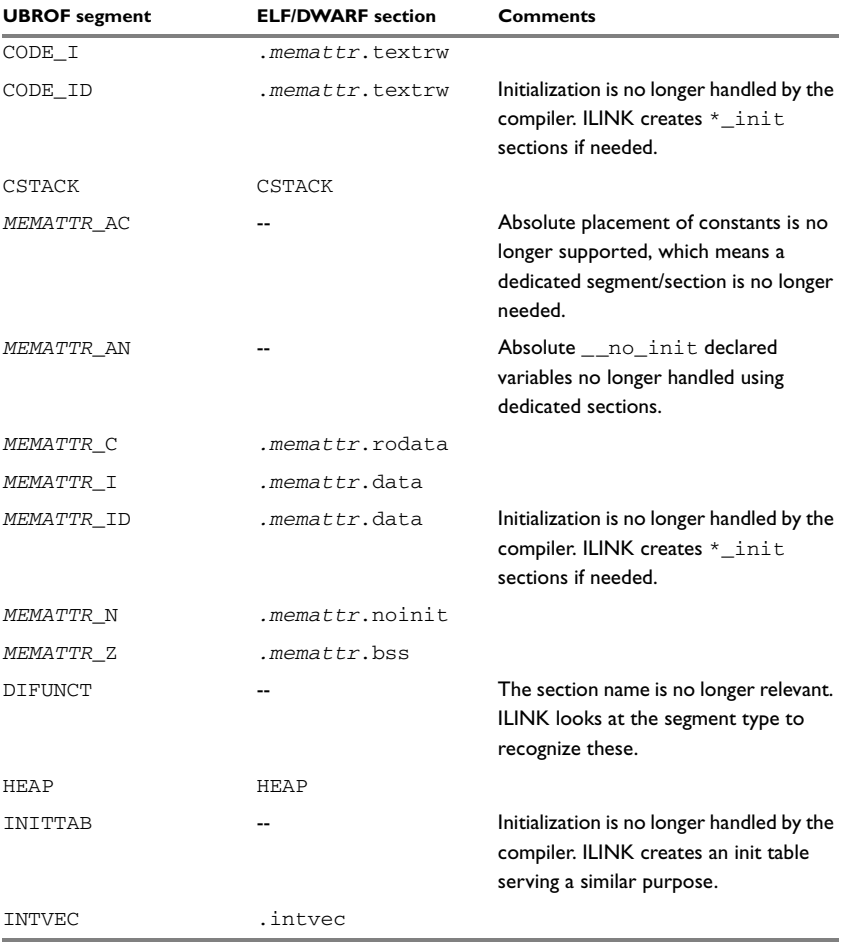

*Table 4: Mapping segments to sections (Continued)*

For a complete list of sections and detailed information about them, see the *IAR C/C++ Development Guide*.

# <span id="page-18-0"></span>**Assembler directives**

Some of the assembler directives have been removed or have a modified behavior. This table lists the assembler directives which are not the same in an ELF/DWARF product as in a UBROF product:

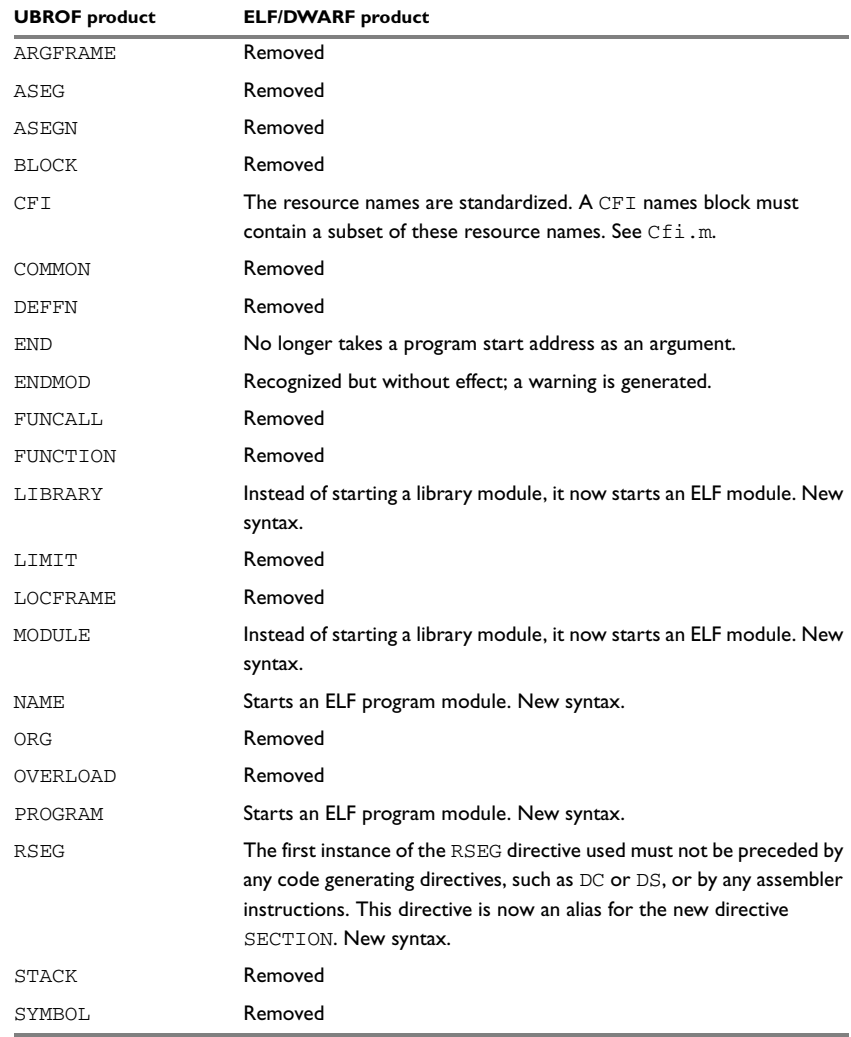

*Table 5: Differences in assembler directives* 

# <span id="page-19-0"></span>**Filename extensions**

The following table lists the differences related to default filename extensions:

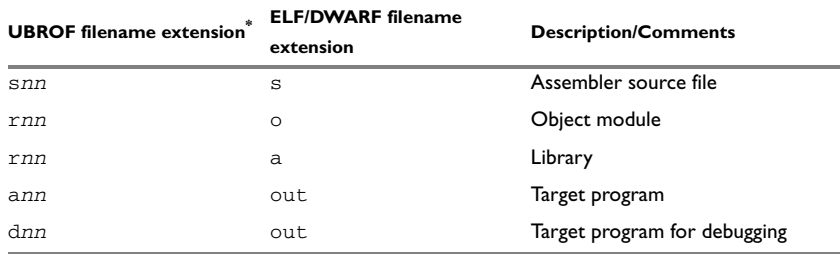

*Table 6: Differences in filename extensions* 

**\*** *nn* **reflects the numerical part of the filename extension and differs depending on the product package you are using.**